МИНИСТЕРСТВО ОБРАЗОВАНИЯ И НАУКИ РОССИЙСКОЙ ФЕДЕРАЦИИ

Казанский государственный энергетический университет

# **С.Ю. Ситников**

Утверждено Учебным управлением КГЭУ в качестве учебного пособия для студентов

# **ОСНОВЫ КОМПЬЮТЕРНОЙ ГРАФИКИ**

# Часть I

УЧЕБНОЕ ПОСОБИЕ

по курсу *Компьютерная графика*

Казань 2006

УДК 681.327 ББК 31.31 C 41

#### **Ситников С.Ю.**

Основы компьютерной графики. Часть I: Учебное пособие. – Казань: Казан. гос. энерг. ун-т, 2006. 156 с.

В первой части пособия рассмотрены теоретические вопросы, связанные с созданием, обработкой и выводом растровой и векторной графики на персональном компьютере.

Предназначено для студентов всех специальностей и слушателей курсов повышения квалификации.

> Рецензенты: д-р техн. наук, проф. Белавин В.А. д-р хим. наук, проф. Дресвянников А.Ф.

Рекомендовано РИС Казанского государственного энергетического университета

© Ситников С.Ю., 2006 © Казанский государственный энергетический университет, 2006

# Оглавление

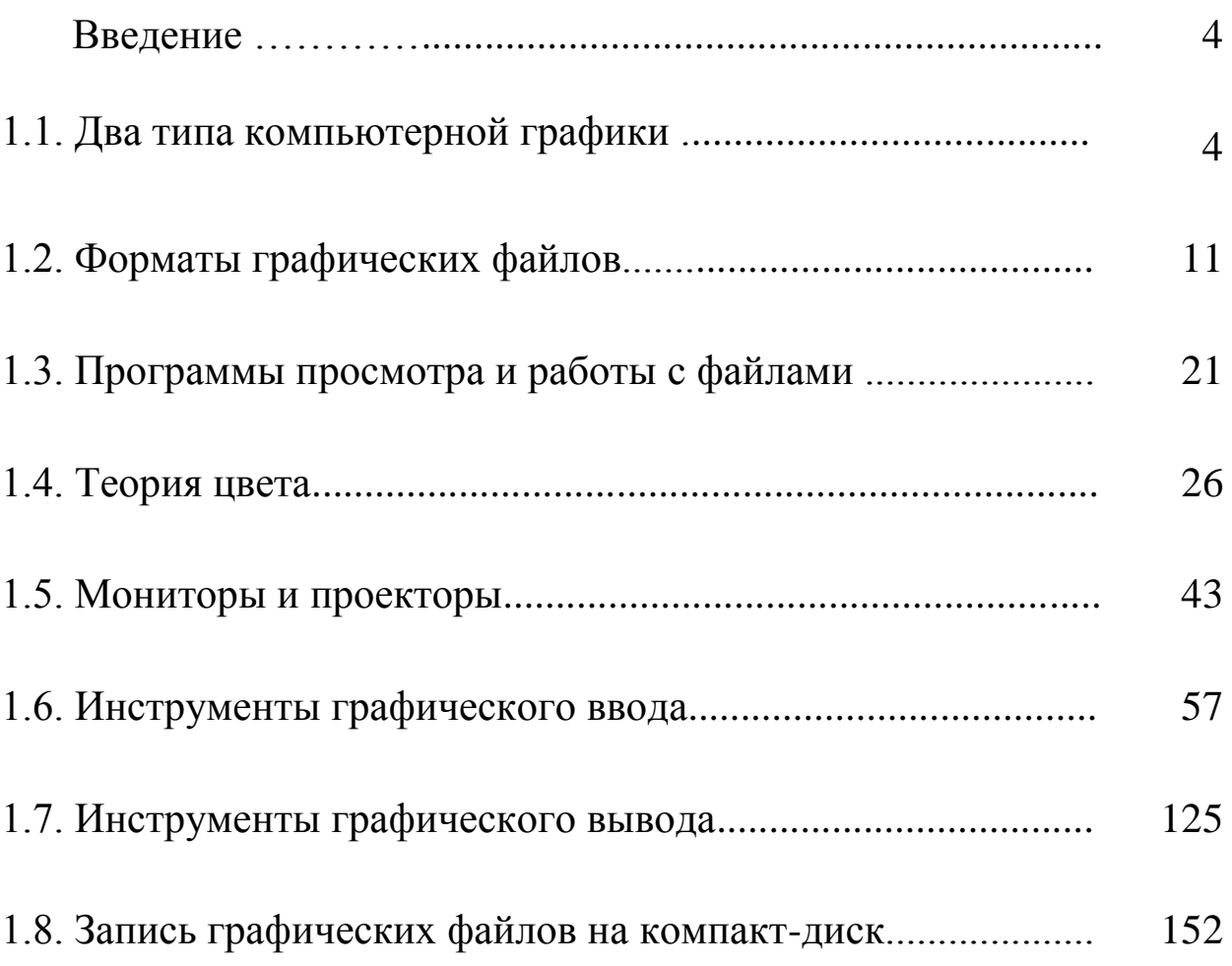

# 1.0. Введение

Уже давно появилось поколение компьютеров, способных работать с графическими изображениями. На сегодняшний день возможностям компьютерной графики нет предела. Она применяется практически везде.

В этом курсе мы рассмотрим основы создания и редактирования графических изображений на компьютере, а так же обсудим сопутствующие темы. Отметим, что связи с большим объемом маэтом пособии не рассматриваются web-дизайн, флэштериала в анимация (мультфильмы), 3D-графика и CAD. В качестве дополнительной литературы мы рекомендуем книгу: Петров М.Н., Молочков В.П. Компьютерная графика. - СПб.: Питер, 2002. - 736 с.

# 1.1. Два типа компьютерной графики - растровая и векторная

Графические изображения, которые обрабатываются на компьютере, можно разделить на две главные категории. Все изображения являются либо растровыми (пиксельными или точечными), либо векторными.

В общем случае, сканированные изображения являются растровыми, а изображения, созданные, например, в программах Corel Draw или Word, сохраняются в векторном виде. Но вы можете конвертировать изображения из одного вида в другой, а в некоторых случаях смешивать их в одном файле.

### 1.1.1. Растровая графика

Растровые изображения (битмапы) полностью оправдывают свое название: это набор битов, которые формируют изображение.

Растровая графика представляет собой сетку (матрицу), ячейки которой называются пикселами (pixel - picture element). Каждый пиксел в растровом изображении имеет строго определенное местоположение и цвет, следовательно любой объект представляется программой как набор окрашенных пикселов. Это значит, что пользователь, работая с растровыми изображениями, работает не над конкретными объектами, а над составляющими их группами пикселов.

Растровые изображения обеспечивают высокую точность передачи градаций цветов и полутонов, а также высокую детализацию изображения, поэтому они являются оптимальным средством представления тоновых изображений, таких как сканированные фотографии.

Для изображения растровой графики всегда используется фиксированное количество пикселов, т.е. качество растрового изображения напрямую зависит от разрешающей способности оборудования. Это значит, что любое изменение изображения (поворот, увеличение и т.д.) приводит к неизбежному искажению картинки и границы объектов получаются неровными.

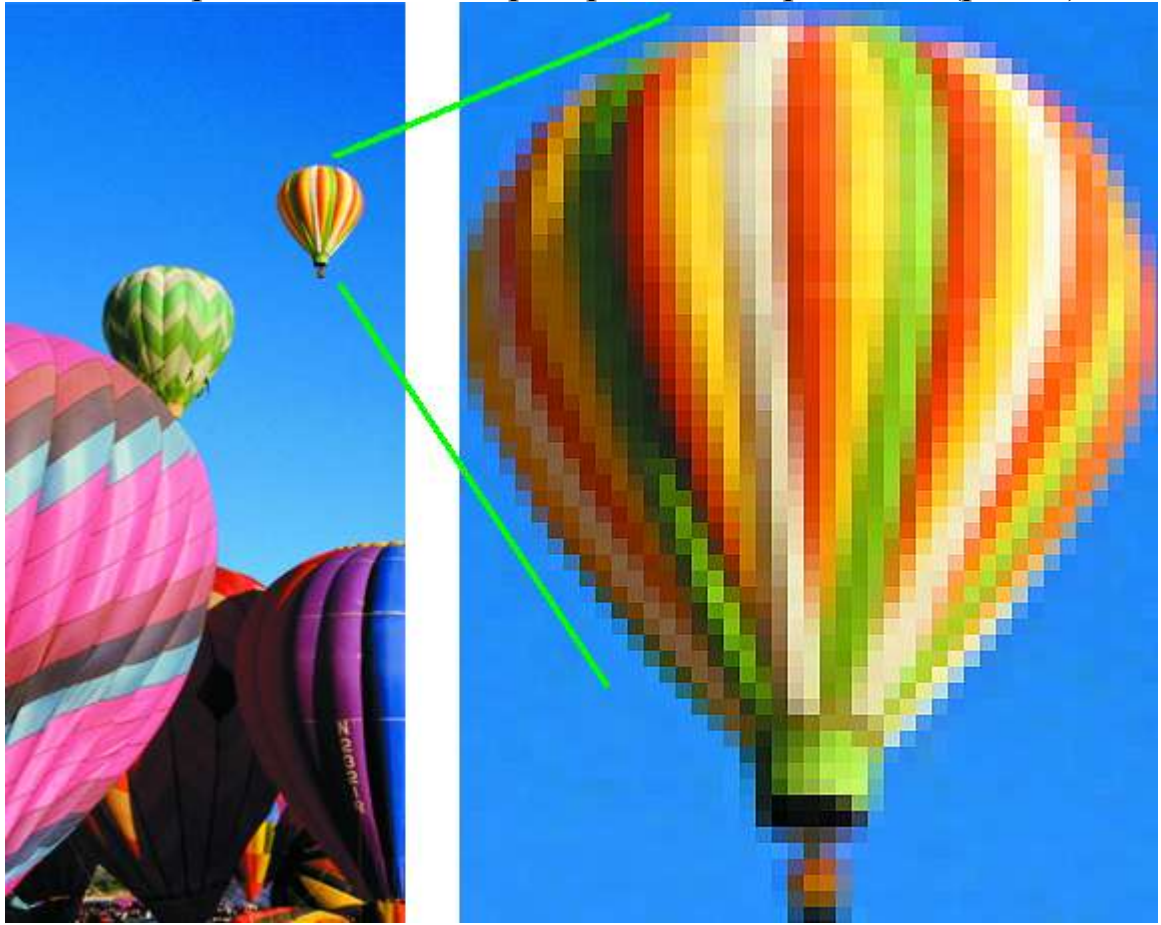

Посмотрим на типичное растровое изображение (рис. 1):

Рис. 1. Масштабирование растрового изображения

Слева показано изображение, а справа его часть, увеличенную в 8 раз. Видно, что изображение состоит из сотен рядов и колонок маленьких элементов, каждый из которых имеет собственный цвет. Один такой элемент называется пикселом. Человеческий глаз не

различает отдельные элементы, поэтому мы видим цельную картинку с плавными переходами цвета.

Число элементов, необходимых для получения реалистичной картинки зависит от многих факторов. Ниже это описано более подробно.

#### Типы растровых изображений

Растровые изображения могут содержать любое число цветов, но мы разделяем их на четыре основные категории:

1. Однобитные (Line-art). Эти изображения содержат только два цвета, обычно черный и белый (рис. 2). Иногда такие изображения называют битмапами, потому что компьютер использует только один бит на каждый пиксел.

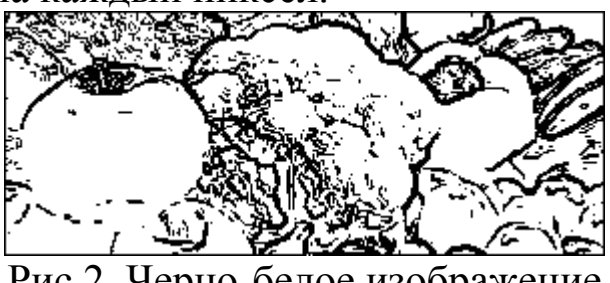

Рис.2. Черно-белое изображение

2. Серые (Grayscale) изображения, которые содержат различные оттенки серого, а также чистые черный и белый цвета (рис. 3).

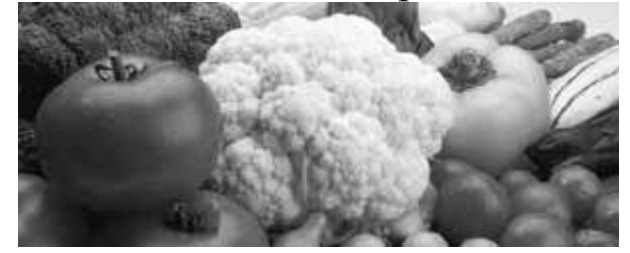

Рис.3. Изображение в градациях серого

3. Многоцветные: такие изображения содержат оттенки двух или более цветов (рис. 4).

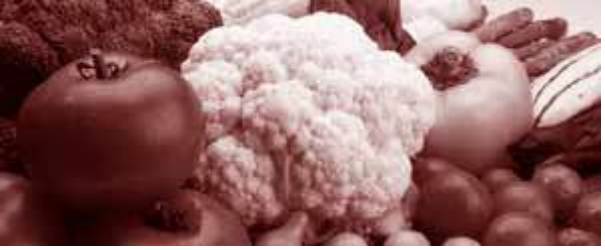

Рис. 4. Многоцветное изображение

4. Полноцветные изображения содержат не менее 256 цветов (рис. 5).

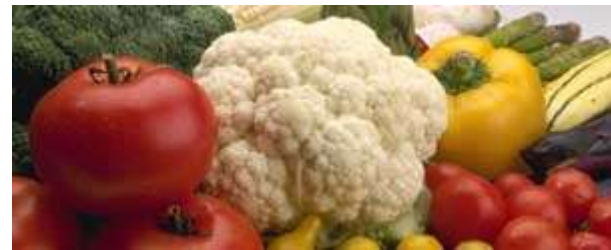

Рис. 5. Полноцветное изображение

#### Характеристики растровых изображений

Растровые данные занимают много места. Сжатие с помощью программы архивации может уменьшить размер файла.

Попытка увеличить растровое изображение показывает один из его главных недостатков: если его увеличить слишком сильно, изображение выглядит ненатуральным и начинает разбиваться на отдельные элементы. Но и большое уменьшение приводит к потере четкости.

# **1.1.2. Векторная графика**

Векторные изображения формируются на основе математически описанных фигур, называемых векторами, а вид изображения определяется параметрами векторов. Другими словами, *векторная графика* состоит из кривых, имеющих координаты, цвет и прочие параметры, а также замкнутых областей, заполненных определенным цветом (рис. 6). Границы этих областей также описываются кривыми. Файл с векторной картинкой содержит координаты и параметры кривых.

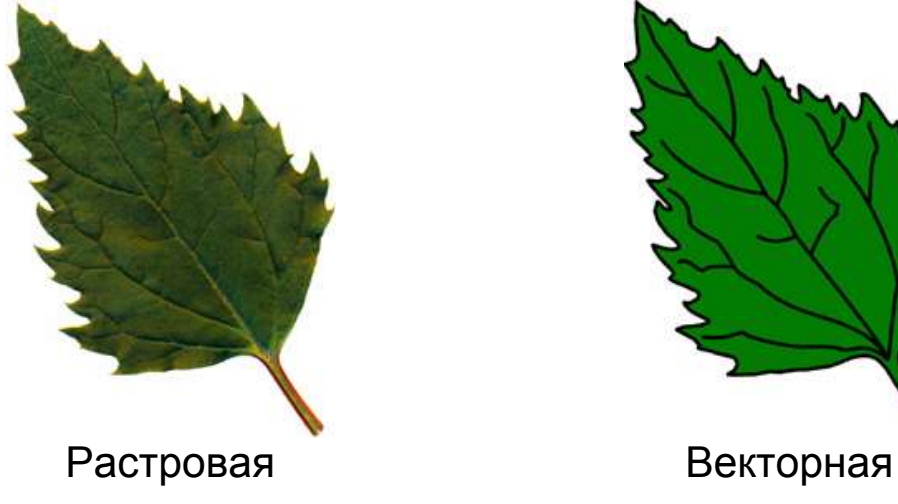

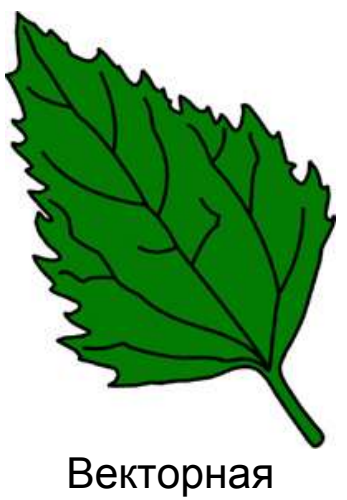

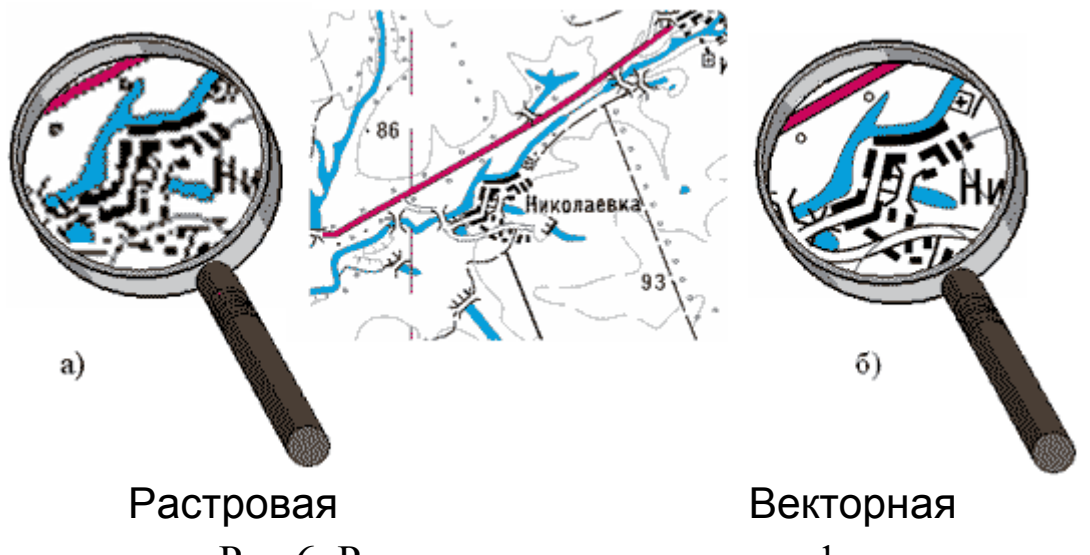

Рис.6. Растровая и векторная графика

Результаты обработки векторных изображений не зависят от разрешающей способности оборудования, поэтому можно произвольно изменять их параметры (размер, цвет, форму и т.д.) – качество не ухудшится.

Векторная графика применяется при создании таких объектов, как логотипы, плакаты, карты, чертежи, диаграммы, для которых важно сохранять четкие контуры при неограниченном масштабировании.

На рис. 7 слева видно само векторное изображение, а справа линии, которые строят это изображение.

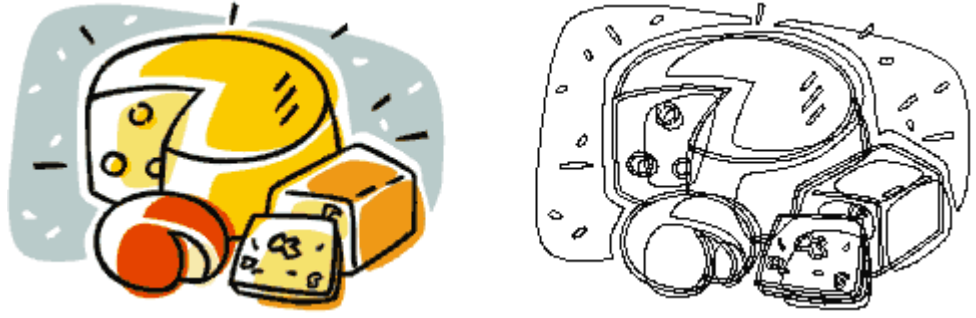

Рис. 7. Векторная графика

Каждая линия состоит или из большого количества точек и линий, их соединяющих, либо из небольшого количества контрольных точек, соединенных так называемыми *кривыми Безье* (рис. 8). Именно этот метод дает наилучшие результаты и используется в большинстве программ.

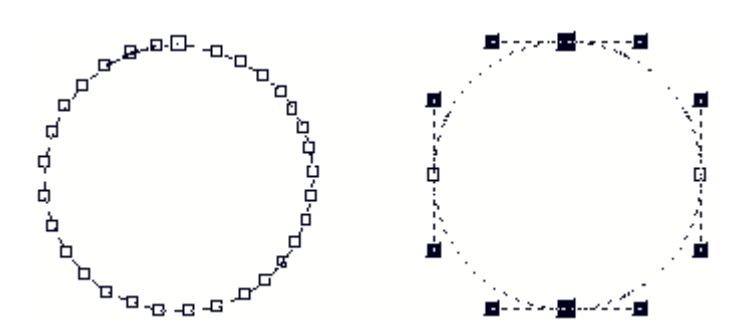

Рис. 8. Кривые Безье

Этот рисунок демонстрирует разные методы. Слева круг построен из большого числа точек, соединенных прямыми. Справа этот же круг нарисован при помощи четырех точек (узлов).

Векторные изображения обычно занимают файлы малого размера, потому что содержат только данные о кривых Безье, которые создают изображение.

Векторная графика обычно может масштабироваться без потерь в качестве. Следует учитывать, что не все векторные изображения могут произвольно масштабироваться:

- Тонкие линии могут исчезнуть при слишком большом уменьшении.
- Мелкие ошибки могут стать заметными при большом увеличении.

### **1.1.3. Шрифты**

Компьютерный шрифт – это файл с набором символов, имеющих общий стиль начертания (рис. 9).

В системе MS-DOS использовались примитивные растровые шрифты. Это не масштабируемые шрифты. Они выглядят приемлемо, только будучи изображенными оптимальным для них размером. При попытке увеличить или уменьшить размер букв их начертание портится.

Однако растровые шрифты имели и достоинства. Во-первых, файлы растровых шрифтов обычно были меньше файлов масштабируемых шрифтов. Во-вторых, растровый шрифт легко создать самому, для этого имеются соответствующие редакторы. В-третьих, растровые шрифты легко изменить, т.е. добавить новые символы. Обычно этим пользовались для создания русифицированных шрифтом, заменяя, например, греческие буквы на кириллицу.

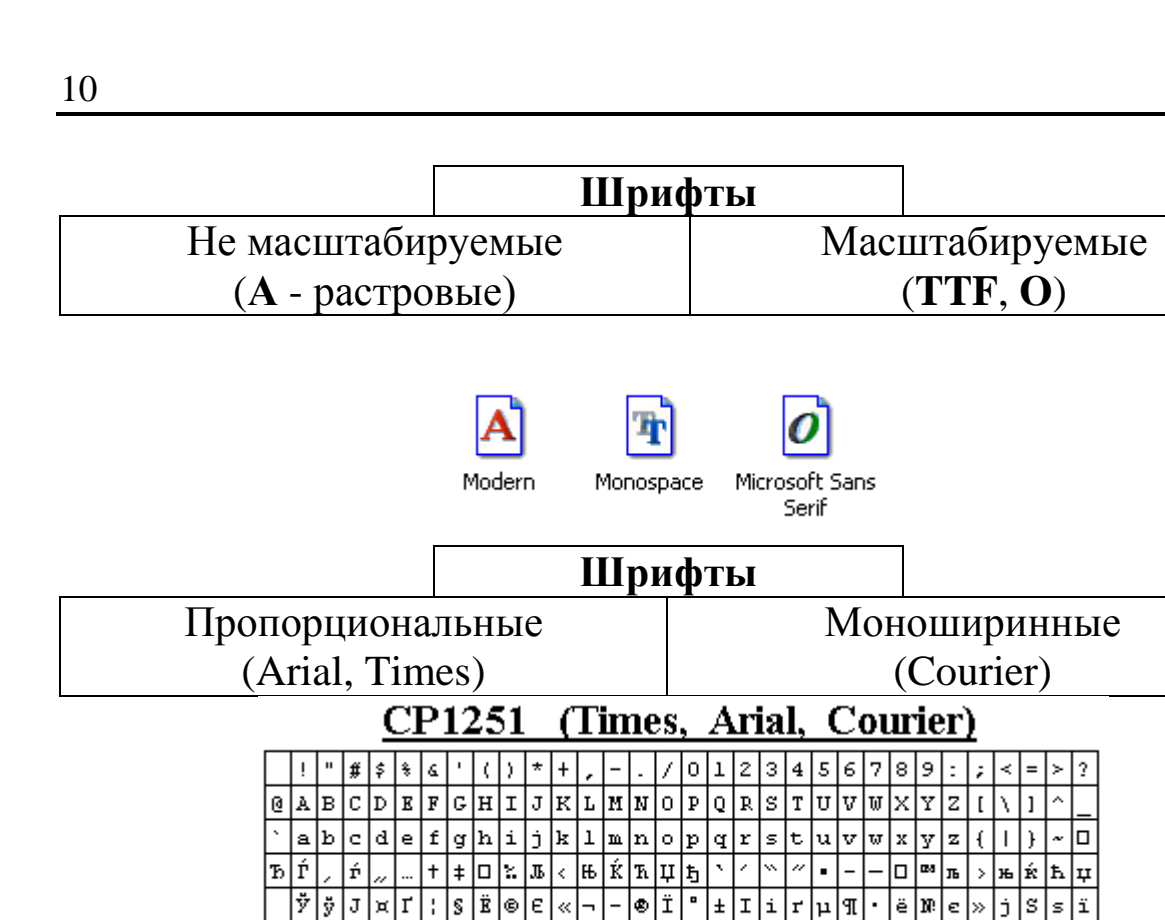

**Шрифты** Математический (Symbol) Пиктограмный (WingDings)

0000000000000000000000000000000000000

H U.  $\perp$ Iп.

Wingdings

OOO©©O! □▲+★★★●※☆☆☆☆©◎◎©©©©©©©

┝╬╤╟╸╟┹║╺║┙╟┙╟╾╟╾╟═

│⊆│∊│∉│∠│⊽│®│⊚│™│∏│√│ .

Symbol

|y

 $|1|0|1|2|3|4|5|6|7$ 

|T IФ |x |¤ ¥

 $\boxed{ \texttt{a} \mid \texttt{b} \mid \texttt{r} \mid \texttt{r} \mid \texttt{r} \mid \texttt{r} \mid \texttt{s} \mid \texttt{w} \mid \texttt{r} \mid \texttt{r} \mid \texttt{r} \mid \texttt{b} \mid \texttt{r} \mid \texttt{r} \mid \texttt{r} \mid \texttt{r} \mid \texttt{r} \mid \texttt{r} \mid \texttt{r} \mid \texttt{r} \mid \texttt{r} \mid \texttt{r} \mid \texttt{r} \mid \texttt{s} \mid \texttt{r} \mid \texttt{s} }$ 

 $\frac{1}{2}$ и $\frac{1}{2}$ и $\frac{1}{2}$ к $\frac{1}{2}$ и $\frac{1}{2}$ и $\frac{1}{2}$ и $\frac{1}{2}$ 

l+

∣⊄∣∈

lю | g

l۵

π

|ա |ա |ъ | ы

l8.

 $|\cdot|$   $\neq$ 

h۸

 $\frac{1}{2}$ 

 $\sqrt{800}$ 

kkl ШΣ

ا≡ ا≈

lv l⇔ lah

Рис. 9. Стандартные шрифты Windows

руемые шрифты. Они обозначаются **TTF** (True Type Font) и **O**

(Open Type), см. рис. 10.

 $\boxed{\mathtt{a} \, \mathtt{b} \, \mathtt{s} \, \mathtt{r}}$ 

lolr

×із

|ж

1&

 $\lceil \cdot \rceil$ s $\lceil \cdot \rceil$ o $\lceil \cdot \rceil$ a $\lceil \cdot \rceil$ a $\lceil \cdot \rceil$ a $\lceil \cdot \rceil$ a

EEUU2@@@%

lэ

В операционной системе Windows используются масштаби-

बाबिकानिक

ड़ অছ बिन

Рис. 10. Буква в растровом и буква в масштабируемом шрифте после увеличения

# **1.2. Форматы графических файлов**

Для компьютерной графики характерно многообразие типов графических форматов. Но требования переносимости файлов между различными приложениями вынудили выделить несколько определенных форматов, ставших, каждый в своей области, стандартами де-факто (рис. 11). Так, для изображений в Интернете в большинстве случаев используются форматы JPEG и GIF, в издательском деле используют TIFF и т.д.

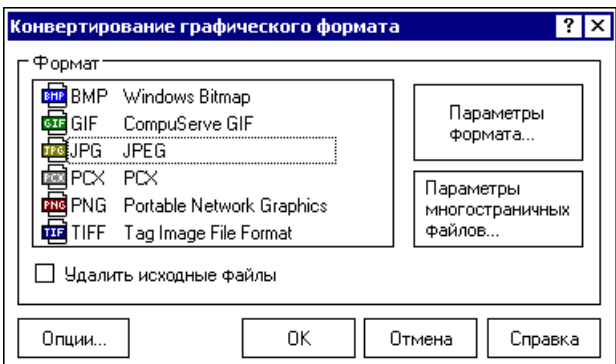

Рис. 11. Окно конвертирования в различные растровые графические форматы программы ACDSee

Все форматы графических файлов можно разделить на два типа: растровые и векторные. Друг от друга они отличаются принципом формирования изображения.

Многие растровые форматы обладают способностью нести дополнительную информацию: различные цветовые модели изображения, векторы, слои различных типов, интерлиньяж (возможность чересстрочного показа изображения), анимацию, возможности сжатия и многое другое. Достоинства растровых изображений – в их способности передать тончайшие нюансы изображения, а также в широчайших возможностях по его редактированию, выражающихся в простом доступе к каждому пикселю изображения, возможности индивидуального изменения каждого из его параметров. Ну, а принципиальный недостаток очень большие размеры полученного файла.

В противовес растровым изображениям, векторное изображение дают компактность полученных файлов, а также высокое изображений, причем независимо качество полученных **OT** разрешающей способности устройства отображения. В качестве недостатка можно отметить определенную трудоемкость при создании и редактировании сложных элементов изображений, а проблемы. возникающие распечатке также при векторных изображений на некоторых принтерах.

Кроме векторных форматов, используемых в графических редакторах, существует их особая разновидность, используемая в пакетах деловой и научной графики, а также в продуктах, предназначенных для создания технической документации (CAD и Хотя формально ОНИ  $T.\Pi.$ ). ОТНОСЯТСЯ  $\mathbf K$ числу векторных графических форматов, но в виду их применения в узко специализированных приложениях, они останутся за рамками данного курса.

# 1.2.1. Растровые графические форматы

PCX (Soft Publisher's Paintbrush)

Формат РСХ разработан еще на заре компьютерной эпохи фирмой Z-Soft специально для своего графического редактора PC PaintBrush под операционную систему MS-DOS. Цветовые возможности: 1, 2, 4, 8 или 24- битовый цвет, поддерживается только схема RGB, причем полностью отсутствуют возможности сохранения монохромного изображения в оттенках серого.

Всегда применяется сжатие ROB. Этот формат в значительной мере устарел и поддерживается современными графическими редакторами исключительно для совместимости с антикварными программами.

Примерно такими же возможностями обладает формат ВМР.

BMP/DIB (Windows Device Independent Bitmap)

Самый простой растровый формат BMP, также известный под именем DIB, является родным форматом Windows, он поддерживается всеми графическими редакторами, работающими под ее управлением. В BMP данные о цвете хранятся только в модели RGB (о моделях – ниже), поддерживаются как полноцветные изображения, так и индексированные цвета **1** (до 256 цветов), причем в режиме индексированных цветов возможна простейшая компрессия RLE (Run Length Encoding – кодирование с переменной длиной строки). Без компрессии размер файла оказывается близок к максимально возможному.

Благодаря примитивному алгоритму записи изображения, при обработке файлов формата BMP очень мало расходуется системных ресурсов, поэтому этот формат очень часто используется для хранения логотипов, экранных заставок, иконок и прочих элементов графического оформления программ.

### GIF (Graphics Interchange Format)

Самым популярным форматом для Интернета является формат GIF-87, предложенный фирмой CompuServe в 1987 году. Отличительной его особенностью является использование режима индексированных цветов (не более 256), что ограничивает область применения формата изображениями, имеющими резкие цветовые переходы. Формат GIF является излюбленным форматом вебдизайнеров, использующих его для сохранения многочисленных элементов оформления своих страничек. Небольшие размеры файлов изображений обусловлены применением алгоритма сжатия без потерь качества LZW, благодаря чему изображения в этом формате наиболее удобны для пересылки по каналам связи глобальной сети.

 $\overline{a}$ 

**<sup>1</sup>** Index color – индексированный цвет – это способ переопределения палитры цветов в изображении для задания наиболее часто использующихся цветов и экономии дискового пространства. Это возможно в случае, если для представления всего изображения достаточно нескольких цветов, а не всего их многообразия.

Примером таких изображений могут служить логотипы, где обычно используется всего несколько фирменных цветов.

К числу его самых заметных отличий относятся возможность использования режима постепенного проявления изображения (interleaved), в этом режиме строки изображения выводятся на экран не подряд, а в определенном порядке: сначала каждая 8-я, затем каждая 4-я и т.д. Таким образом, полностью изображение показывается в четыре прохода, что позволяет еще до полной загрузки изображения понять его суть, и, в случае необходимости, прервать его закачку.

В 1989 году формат был обновлен и получил наименование GIF-89A. От предыдущей версии его отличает наличие дополнительного альфа-канала<sup>2</sup> для реализации эффекта прозрачности (к сожалению, не больше одной градации) и возможности хранить в одном файле несколько картинок с указанием времени показа каждой (эта свойство формата GIF-89A больше всего по душе пришлась создателям анимированных рекламных плакатов-баннеров).

Тем не менее, формат GIF медленно, но сходит со сцены из-за невозможности отображения более чем 256 цветов. На сегодняшний день самым вероятным его преемником видится формат PNG.

#### **PNG** (Portable Network Graphics)

Формат PNG, сжимающий графическую информацию без потерь качества, используя алгоритм Deflate, в отличие от GIF или ТІГЕ сжимает растровые изображения не только по горизонтали, но и по вертикали, что обеспечивает более высокую степень сжатия и поддерживает цветные фотографические изображения вплоть до 48-битных включительно.

Как недостаток формата часто упоминается то, что он не дает возможности создавать анимационные ролики, хотя сейчас, при повсеместном переходе всей Web-анимации на технологию Flash, это уже совсем не актуально. Зато формат PNG позволяет создавать изображения с 256 уровнями прозрачности за счет применения дополнительного альфа-канала с 256 градациями серого что,

<sup>&</sup>lt;sup>2</sup> Alpha channel (Альфа-канал) – применяется в растровых изображениях в качестве дополнительного цветового канала в добавление к уже имеющимся. Используется, как правило, для задания в изображении масок, которые используется для выделения или скрытия всего изображения или его части.

безусловно, выделяет его на фоне всех существующих в данный момент форматов.

В числе других отличительных особенностей этого формата можно отметить двумерную чересстрочную развертку (т.е. изображение проявляется постепенно не только по строкам, но и по столбцам) и встроенную гамма-коррекцию<sup>3</sup>, позволяющую сохранять изображения, яркость которых будет неизменна на любых компьютерных платформах. Так как формат создавался для публикации высококачественной растровой графики в Интернете, в заголовке не предназначено место для дополнительных  $e_{\Gamma}$ параметров типа разрешения, поэтому для хранения изображений, подлежащих печати, PNG плохо подходит, для этих целей лучше полойдет PSD или TIFF.

Широкое распространение этого формата сдерживают  $\mathbf{M}$ некоторые его недостатки. Так, формат PNG значительно уступает GIF-у, в тех случаях, когда речь идет о мелких элементах оформления веб-страниц, таких, как кнопки, рамки и т.п. Проблема заключается в том, что в файле изображения около 1 Кб занимает описание палитры цветов, что порой бывает сопоставимо с размером самого изображения.

**JPEG** (Joint Photographic Experts Group)

Самый популярный формат для хранения фотографических изображений JPEG (или JPG) является общепризнанным стандартом в Интернете. JPEG может хранить только 24-битовые полноцветные изображения. Одноименный с форматом, достаточно сложный алгоритм сжатия основан на особенностях человеческого зрения (используется представление блока пикселей 8х8 одним цветом с сохранением информации о яркости и метод сжатия Хаффмана и, в зависимости от степени компрессии, некоторые другие ухищрения).

Хотя JPEG отлично сжимает фотографии, но это сжатие происходит с потерями информации и портит качество, тем не может быть менее, OH легко настроен на минимальные, практически незаметные для человеческого глаза, потери. Однако

<sup>&</sup>lt;sup>3</sup> Гамма-коррекция - процесс, устраняющий нелинейность воспроизведения монитором яркостной компоненты изображения - светимости.

не стоит использовать формат JPEG для хранения изображений, последующей обработке, так как при каждом поллежаших сохранении документа в этом формате процесс ухудшения качества лавинообразный характер. изображения носит Наиболее целесообразно будет корректировать изображение в каком-нибудь другом подходящем формате, например ТІFF,  $\mathbf{M}$ ЛИШЬ  $\overline{10}$ всех работ окончательная версия завершению может быть сохранена в ЈРЕС. Таким образом, можно сохранить вполне приемлемое качество изображения при минимальном размере итогового файла.

Сушествует разновидность формата JPEG. именуемая "прогрессивный JPEG". Прогрессивный JPEG отличается от обычного тем, что при выводе его на экран изображение появляется почти сразу, но низкого качества, а по мере загрузки качество улучшается (процесс аналогичен постепенному показу GIF). Формат JPEG не поддерживает анимацию или прозрачный цвет, и пригоден в подавляющем большинстве случаев только ДЛЯ публикации полноцветных изображений, типа фотографических, в Интернете.

Метаданные EXIF в цифровой фотографии. Формат JPG может содержать в себе метаданные. Чтобы описать каждую точку цифрового изображения пиксель, нужно задать несколько чисел. В случае растрового RGB 8 бит представления, каждый пиксель характеризуется тремя компьютерными 8 битными словами для каждого из каналов. В мегапиксельном изображении таких слов 3 миллиона. Поэтому графические файлы в растровом формате так велики. Записать дополнительно тысячу записей не составит труда и не потребуется никаких дополнительных затрат.  $H_0$   $\alpha$ "неграфические" записи - метаданные - позволяют:

а) согласовать цвета и яркости воспринимаемые камерой или сканером с яркостью или цветами на дисплее компьютера,

б) знать съемочные настройки камеры для файла-изображения (избавится от бумажных блокнотов, хранящих памятные заметки),

в) подтвердить ваше авторское право,

г) найти нужное изображение в базе данных по ключевому слову или даже географической координате места съемки,

д) автоматически преобразовать файл в требуемый для вывода формат и корректно напечатать изображение в автоматическом режиме (в том числе без компьютера), и еще много чего.

### **TIFF** (Tag Image File Format)

Формат TIFF был разработан компанией Aldus. Как универсальный формат для хранения растровых изображений, TIFF достаточно широко используется, в первую очередь, в издательских системах, требующих изображения наилучшего качества. Кстати, возможность записи изображений в формате TIFF является одним из признаков высокого класса современных цифровых фотокамер. Формат поддерживает множество алгоритмов сжатия (в том числе популярные LZW, Deflate или JPEG), типов изображений от битового (1-, 2-, 4-, 8-, 24- и 32-битные изображения) и индексированных цветов до цветовых моделей LAB, СМҮК и RGB. Со сжатием LZW файл TIFF занимает почти столько же места, сколько и GIF, только, в отличие от последнего, TIFF поддерживает полноцветные изображения и хранит в своем теле подробную информацию об изображении – разрешение, тип принтера и другие профессиональной необходимые работы детали. ДЛЯ  $\mathbf{C}$ изображениями. В этом формате поддерживаются такие чисто альфа-каналы. профессиональные возможности. возможность сохранять несколько копий изображения с разным разрешением и даже включать в файл слои. Формат совместим с большинством профессионального ПО для обработки изображений.

### **PSD** (Adobe Photoshop)

Формат PSD является стандартным форматом пакета Adobe Photoshop и отличается от большинства обычных растровых форматов возможностью хранения слоев (layers). Он содержит много дополнительных переменных (не уступает TIFF по их количеству) и сжимает изображения, используя алгоритм сжатия без потерь RLE Packbits, иногда даже сильнее, чем PNG (только в тех случаях, когда размеры файла измеряются не в килобайтах, а в десятках или даже сотнях мегабайт). Формат поддерживает глубины цвета, вплоть до 16 бит на канал (48-битные цветные и 16битные черно-белые), а также альфа-каналы, слои, контуры, прозрачность, векторные надписи и т.п.

Прекрасно подойдет для переноса или хранения изображений, специфические. свойственные содержащих ТОЛЬКО Adobe Photoshop, элементы. Файлы PSD свободно читаются большинством популярных программ просмотра графики, но не стоит забывать, что, открыв эти файлы в некоторых графических третьих фирм, редакторах даже декларирующих поддержку потерять значительную формата PSD. можно часть  $\overline{u}$ специфических возможностей (особенно в части работы со слоями).

RAW (сырой формат цифровых камер)

RAW (raw - сырой, необработанный) - файл «цифрового негатива», содержащий в себе не интерполированные данные, считанные с сенсоров фотоматрицы. Он требует обязательной обработки в соответствующих программах на компьютере.

Разрядность данных соответствует разрядности АЦП (как правило, 12 бит, однако встречаются также 10 и 14 бит). Объем несжатого RAW-файла рассчитывается из количества сенсоров на матрице (мегапиксели), умноженного на разрядность АЦП (10-14 бит в зависимости от модели) + «превью» в JPEG, которое также упаковывается в RAW-файл.

Во многих аппаратах (в основном, зеркальных) используется сжатие RAW-файлов с целью значительного уменьшения занимаемого места и ускорения записи. Как правило, это сжатие без потерь, но бывает и сжатие с небольшими потерями (сжатые NEF-файлы в некоторых камерах фирмы Nikon).

Обычно RAW-файл имеет расширение, соответствующее фирме-производителю камеры: CRW или CR2 у Canon, MRW у KonicaMinolta, NEF y Nikon, PEF y Pentax, RAF y Fujifilm, ORF y Olympus и т.д.

Преимущества RAW-файлов в сравнении с внутрикамерными JPEG  $\mathbf{u}$  TIFF $\cdot$ 

1. Возможность установки ББ (баланса белого) в процессе обработки снимка, а не только в процессе съемки, что заметно упрощает и ускоряет съемку при сложном/смешанном освещении.

2. Возможность введения коррекции экспозиции (яркости) при конвертации. Обычно в пределах 0,7–1 EV (Exposure Value – экспозиция, характеристика освещенности) это не сопровождается побочными эффектами в виде появления постеризации (при коррекции вверх) или нежелательных цветов (при коррекции вниз и наличии пересветов на снимке).

3. Коррекция в пределах 1–2 EV может давать указанные побочные эффекты, однако они менее ярко выражены, чем аналогичные при коррекции уже конвертированного файла. Надо отметить, что коррекция экспозиции вверх всегда сопровождается увеличением шумов.

Возможность осуществления более качественной интерполяции. Процесс интерполяции в камере зажат в жесткие рамки времени и ограничен небольшими вычислительными ресурсами внутрикамерного процессора. Интерполяция на мощном компьютере с использованием сложных алгоритмов дает возможность получения более высокой детализации, а также позволяет безболезненно сохранить результат в формат со сжатием без потерь или без сжатия (сохранение в TIFF в камере, как правило, занимает много времени), что благоприятно для дальнейшей обработки в графическом редакторе.

4. Возможность манипуляций с динамическим диапазоном (т.е. фотографической широтой), так как вместо 8 бит на каждый RGB-канал внутрикамерного JPEG или TIFF, после интерполяции из RAW мы имеем 12 бит на каждый канал, что позволяет сдвинуть диапазон конечной картинки в сторону светов или теней.

5. Возможность использовать алгоритмы шумоподавления и «шарпенинга» (увеличения резкости) по своему усмотрению как на стадии конвертации, так и после нее вместо упрощенных (как правило) внутрикамерных алгоритмов.

К вопросу о том, что лучше использовать для цифровой фотографии – JPEG или RAW. Если принципиально не обрабатывать снимки на компьютере, то, возможно, JPEG будет предпочтительнее. В остальных случаях – RAW, так как он обеспечивает на порядок больше возможностей при обработке.

# 1.2.2. Векторные графические форматы

Среди векторных форматов, в отличие от растровых, идея стандартизации проявляется значительно слабее. Разработчики практически всех векторных графических программ предпочитают иметь дело только со своими собственными форматами, что связано, скорее всего, со спецификой алгоритмов формирования векторного изображения. Но, так как возможность переноса файлов между различными приложениями в векторной графике не менее актуальна, чем в растровой, то своего рода стандартом стали файловые форматы двух наиболее популярных профессиональных графических пакетов - Adobe Illustrator и CorelDRAW.

### Al (Adobe Illustrator Document)

Первый из форматов, АІ, поддерживают практически все программы, так или иначе связанные с векторной графикой. В несколько уступая CorelDRAW по иллюстративным целом. возможностям, (может содержать в одном файле только одну страницу, имеет маленькое рабочее поле, всего 3х3 метра - этот параметр очень важен для наружной рекламы) тем не менее, он отличается наибольшей стабильностью.

### **CDR** (CorelDRAW Document)

Формат CDR - основной рабочий формат популярного пакета CorelDRAW, являющимся неоспоримым лидером  $\bf{B}$ классе векторных графических редакторов на платформе РС. Имея сравнительно невысокую устойчивость и некоторые проблемы с совместимостью файлов разных версий формата, тем не менее формат CDR может быть назван профессиональным. В файлах этих версий применяется раздельная компрессия для векторных и растровых изображений, могут внедряться шрифты, файлы CDR имеют огромное рабочее поле 45х45 метров, поддерживается многостраничность.

### **WMF** (Windows Metafile)

Еще один родной формат Windows, на сей раз векторный. Понимается практически всеми программами Windows, так или иначе связанными с векторной графикой. Однако, несмотря на

кажущуюся простоту и универсальность, пользоваться форматом WMF стоит только в крайних случаях, поскольку он не может сохранять некоторые параметры, которые могут быть присвоены объектам в различных векторных редакторах, и, самое главное, способен исказить цветовую схему изображения.

### SWF (Shock Wave Format)

Формат SWF, называемый также форматом Flash Player, предназначен для хранения векторной графики и анимационных клипов, которые могут содержать звук. SWF-файлы создаются в редакторе Macromedia Flash. Векторный редактор той же фирмы FreeHand также позволяет экспортировать изображения в SWFформат. Файлы этого формата имеют расширение swf и могут быть открыты для просмотра в специальном проигрывателе Flash Player, а также в современных Web-браузерах. Редактировать SWF-файлы нельзя.

В Flash можно создать и исполняемый ехе-файл, который кроме собственно графики (мультфильма) содержит в себе Flash Player.

SWF-формат является в настоящее время единственным векторным форматом, файлы которого могут использоваться при создании Web-страниц.

# **1.3. Программы просмотра и работы с файлами 1.3.1. IrfanView**

IrfanView – небольшое, но мощное приложение, предназначенное для просмотра и редактирования графических изображений. Множество полезных операций с графикой можно выполнить непосредственно в IrfanView, не переходя во внешний редактор (рис. 12). Открыв файл в окне IrfanView, или получив изображение со сканера или сделав снимок экрана, пользователь получает возможность:

 Повернуть изображение на любой угол, отразить горизонтально и вертикально

 Уменьшить глубину цвета, преобразовать изображение в монохромное (одноцветное) или негативное.

• Произвести цветовую коррекцию: изменить параметры яркости, контрастности, насыщенности, цветового баланса и т. д.

• Поменять местами цвета в используемой цветовой модели. Например, RGB (Red, Green, Blue) можно превратить в BGR (Blue, Green, Red). В этом случае пиксели красного цвета станут синими, а синие - красными. В результате получится довольно эффектная картинка.

• Изменить резкость изображения, а также применить более десяти дополнительных визуальных эффектов, в том числе убрать "красные глаза" с фотографии, превратить ее в рисунок маслом ИТП

• Изменить размеры или повернуть изображение на необходимое число градусов.

Выделить некоторую область изображения, вставить в нее текст, удалить и выполнить некоторые другие операции.

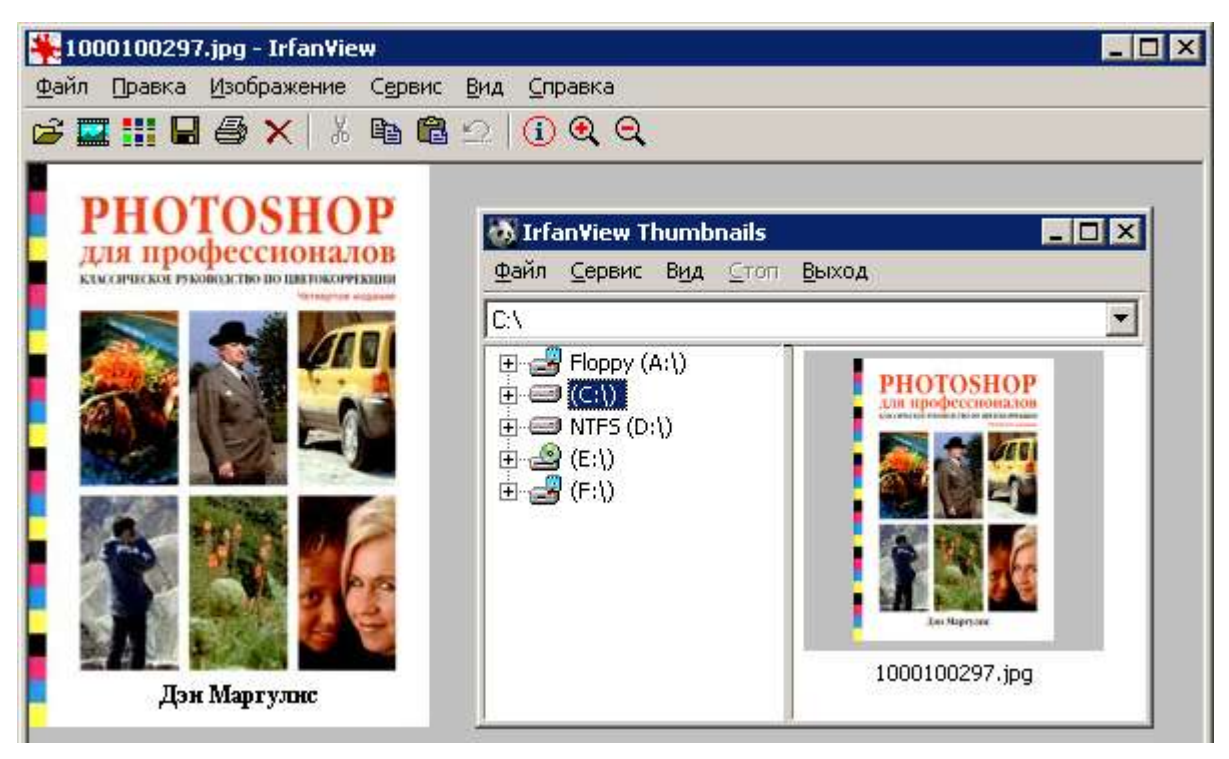

Рис. 12. Программа IrfanView

# **1.3.2. ACDSee**

ACDCee - это простое решение для работы с большими объемами изображений в цифровом формате.

Программа является многофункциональным инструментом для просмотра, конвертирования и редактирования (изменение размеров, регулировка экспозиции, поворот и т.д.) графических изображений. ACDSee обеспечивает быстрый, простой и удобный способ работы с графическими изображениями, включающий возможности просмотра, поиска, печати и общего доступа к коллекциям цифровых изображений (рис. 13).

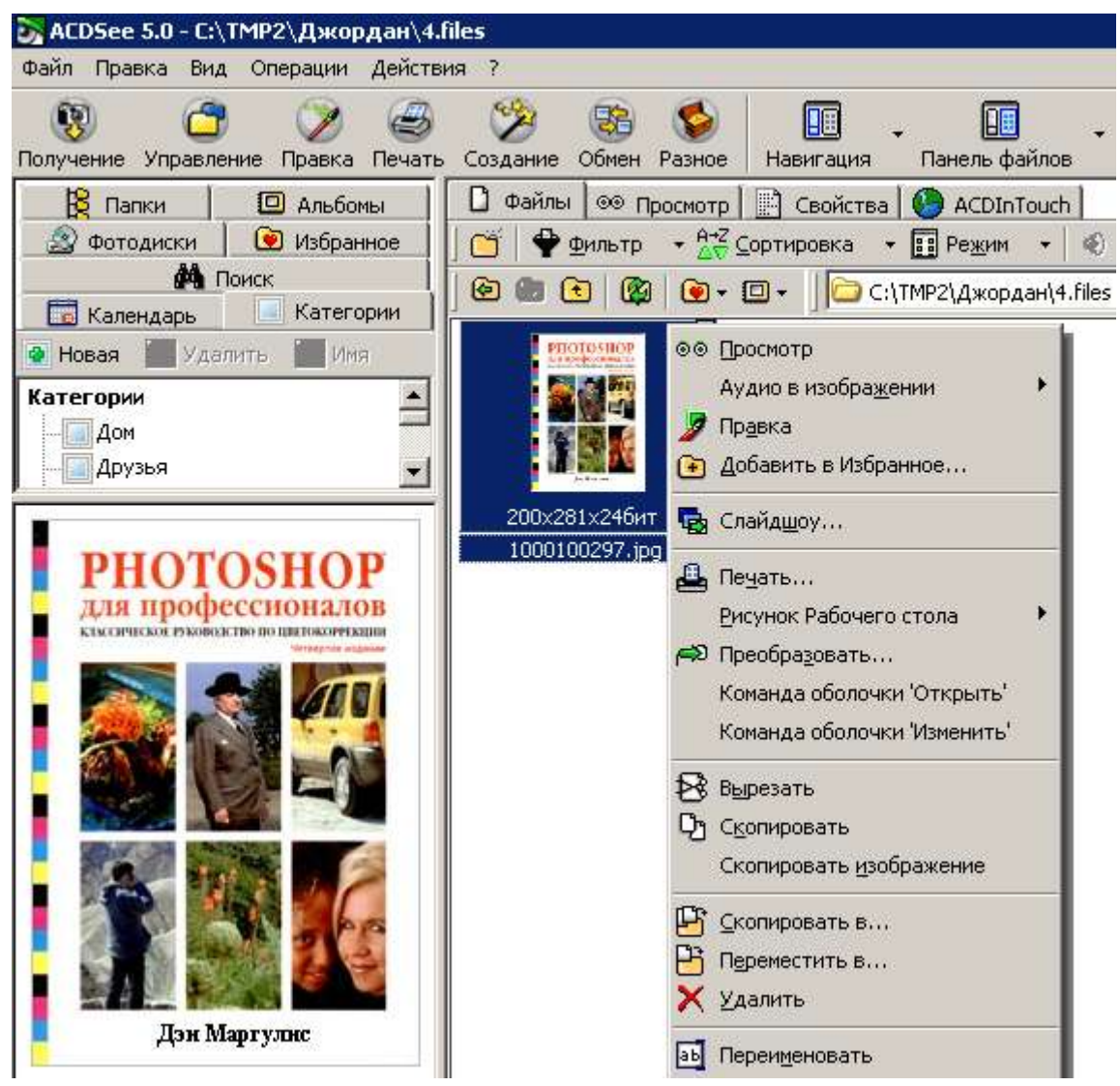

Рис. 13. Окно программы ACDSee

# **1.3.3. XnView**

Бесплатный аналог ACDSee – универсальныйо просмотрщик и конвертор графических файлов. С помощью XnView можно быстро и легко просматривать, обрабатывать и переводить графические файлы из одного формата в другой. Программа знает более 70 различных графических форматов. При установке XnView язык интерфейса определяется автоматически в зависимости от установленной операционной системы. Окно программы представляет собой дерево папок, совмещённое с областью предварительного просмотра (рис. 14).

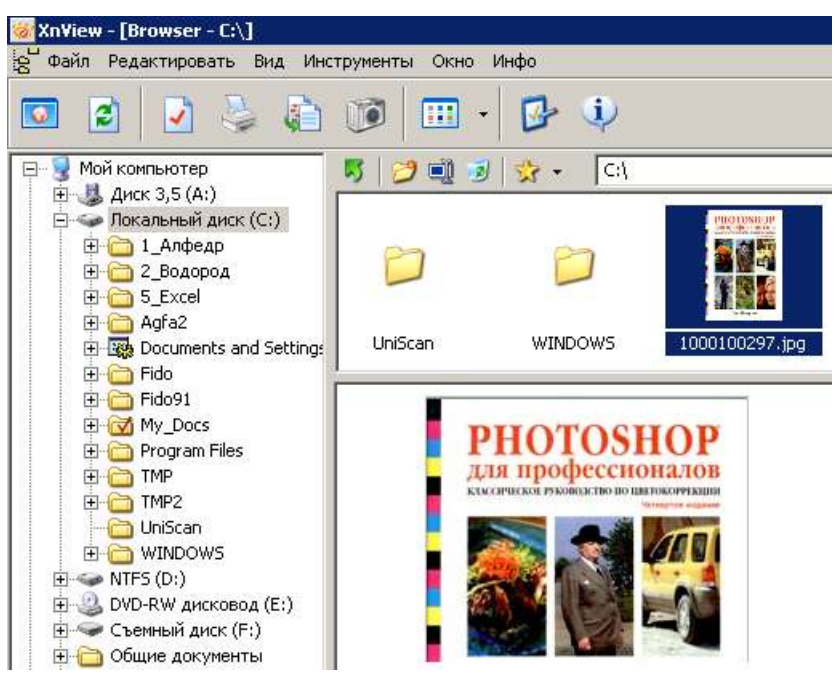

Рис. 14. Программа XnView

Если в директории, выбранной в дереве папок, находятся графические файлы, то они отображаются в виде небольших предварительных картинок ("превьюшек"). При наведении указателя мыши на такую картинку появляется детальная информация о файле. Отдельно стоит отметить возможность снимать скриншоты (копии экрана) и создавать веб-страницы на основе директорий с графическими файлами.

### **1.3.4. FastStone Image Viewer**

Программа просмотра и редакторования, совмещенная с конвертором графических файлов (рис. 15). Поддерживает все популярные форматы графики, включая JPEG, JPEG 2000, GIF, PNG, PCX, TIFF, WMF, BMP, ICO, RAW и TGA. Обладает простым и удобными интерфейсом, сочетая его с большим количеством полезных возможностей. Поддерживается пакетное изменение размеров и переименование картинок, удаление ненужных фрагментов,

подгонка и изменение цветов, установка водяных знаков и т.д. и т.п. Имеется возможность создавать слайдшоу с более чем 150 эффектами перехода и фоновой музыкой, присутствует различные графические эффекты, ZOOM, полноэкранный режим, поддержка работы со сканером и т.д. Кроме всего этого, программа умеет делать скриншоты экрана, причем как экрана целиком, так и любой его части.

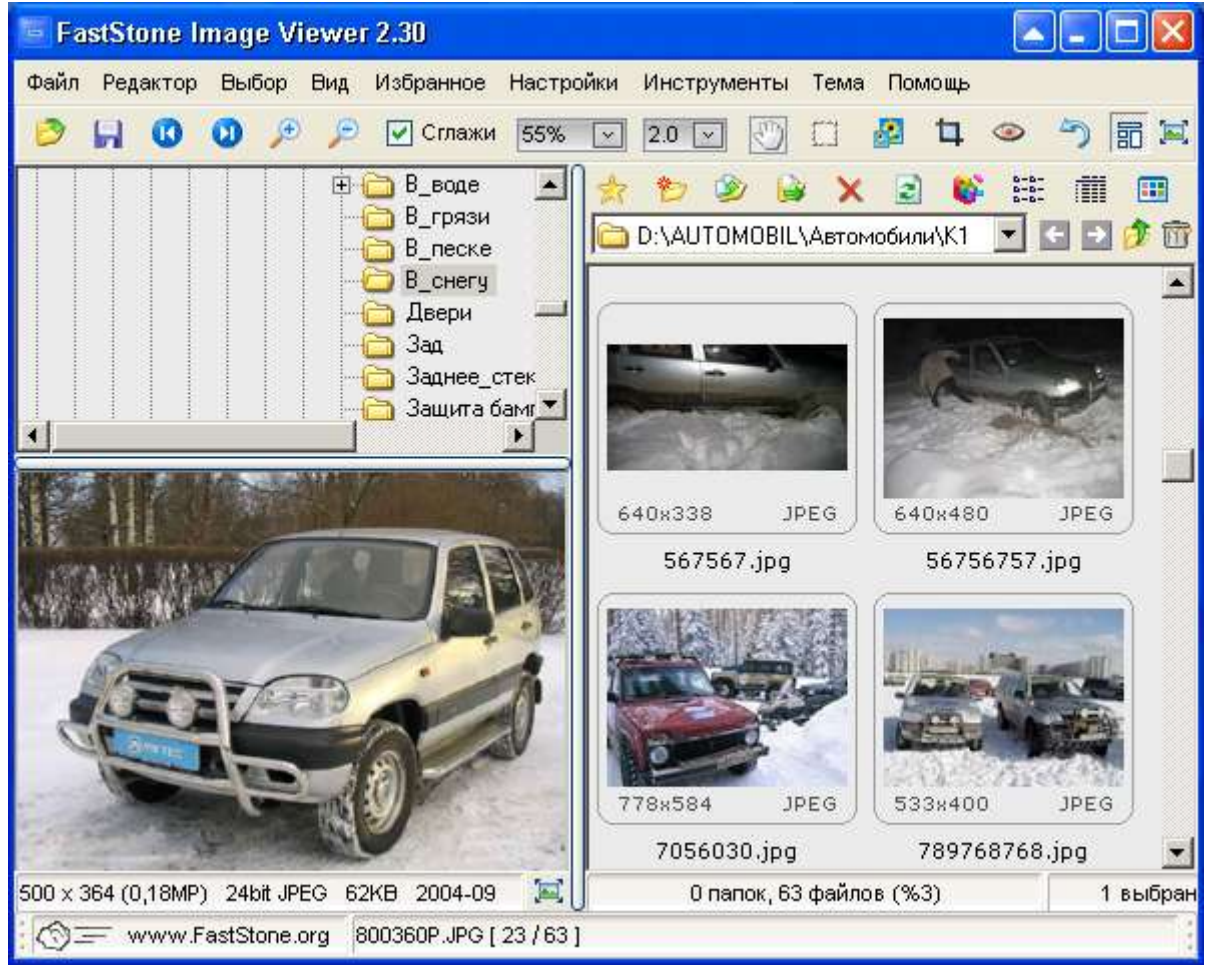

Рис. 15. Программа FastStone Image Viewer

# **1.3.5. PhotoShop и Photo-Paint**

Наибольшие возможности для обработки изображений представляют мощные графические редакторы: Adobe Photoshop и Corel Photo-Paint. Обратной стороной их функциональности являются сложность освоения и требовательность к системным ресурсам.

Подробно эти программы будут рассмотрены во второй части пособия.

# **1.4. Теория цвета**

#### **1.4.1. Введение в теорию цвета и цветового зрения**

Мир, окружающий нас, полон всевозможных цветов и цветовых оттенков. С физической точки зрения цвет – это набор определённых длин волн, отражённых от предмета или пропущенных сквозь прозрачный предмет.

Чувствительным элементом человеческого глаза является сетчатка, содержащая два вида рецепторов – палочки и колбочки. Для цветного зрения мы используем колбочки, а для сумеречного черно-белого – палочки. Схема устройства палочек и колбочек показана на рис. 16.

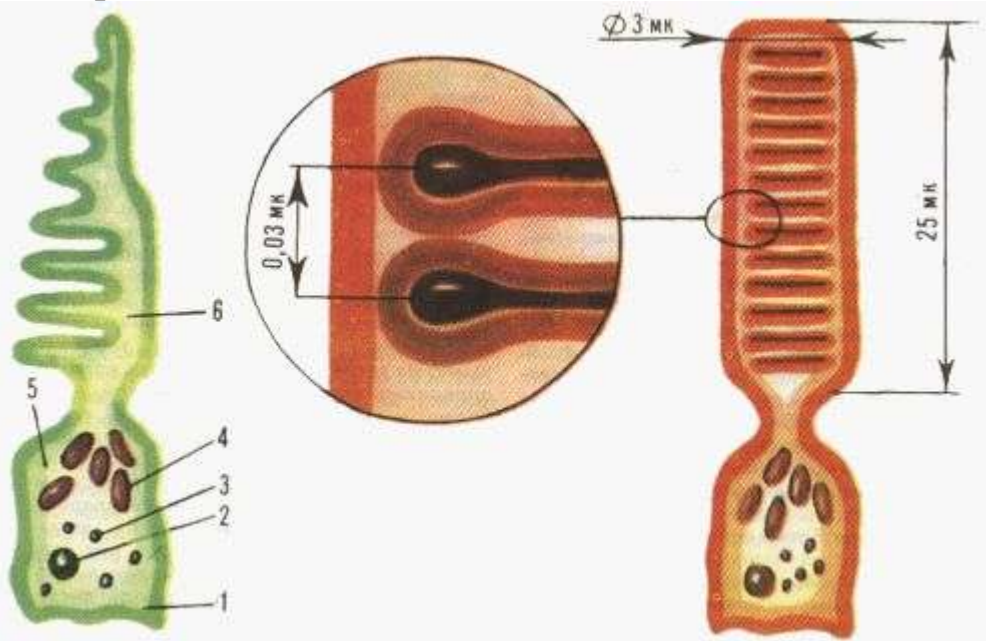

Рис. 16. Колбочка (слева) и палочка (справа): 1 - пресинаптический контакт; 2 - ядро; 3 - липосомы; 4 - митохондрии; 5 - внутренний сегмент; 6 - наружный сегмент

Колбочки бывают трех сортов: "синие", с максимумом спектра поглощения 450 нм; "зеленые" ( $\lambda$ max = 530 нм) и "желтые" ( $\lambda$ max = 570 нм). Максимум спектра поглощения у палочек 500 нм, что соответствует синевато-зеленому цвету.

Теперь рассмотрим вопрос о том, как на практике можно получит тот или иной цвет.

Цвета в природе редко являются простыми. Большинство цветов получаются смешением каких-либо других. Например, сочетание красного и синего даёт пурпурный цвет, синего и зелёного – голубой. Таким образом, путём смешения из небольшого количества простых цветов, можно получить множество (и при чём довольно большое) сложных (составных). Поэтому для описания цвета вводится понятие цветовой модели – как способа представления большого количества цветов посредством разложения его на простые составляющие.

Возникает естественный вопрос – не проще ли было взять и представить в цветовой модели не основные, а все возможные цвета? Оказывается, нет. Дать описание каждого цвета в отдельности очень сложно, особенно сейчас, когда на экране монитора мы имеем возможность видеть не сотни, не тысячи, а 4 миллиарда цветов и цветовых оттенков! Таким образом цветовые модели – это способ для описания цветов особенно в компьютерных технологиях и полиграфии. Однако не любой цвет можно представить в виде комбинации основных. Это является основной проблемой цветовых моделей. Кроме того, излучаемый и поглощаемый цвет описывается по-разному.

Перед тем как перейти к рассмотрению цветовых моделей в отдельности, рассмотрим сначала понятие *цветового охвата* или диапазона (рис. 17), который даст нам представление о том, насколько та или иная цветовая модель хорошо представляет цвета.

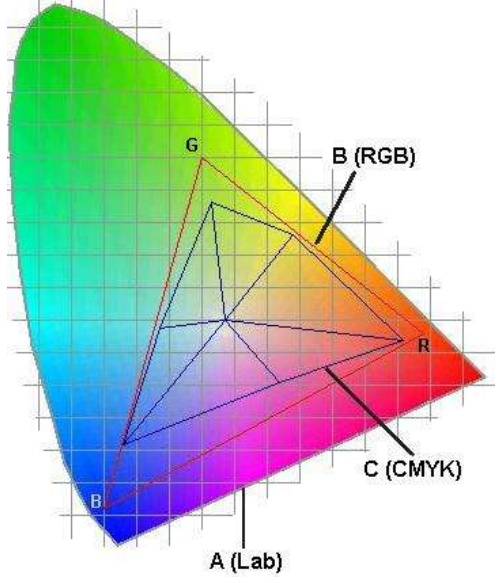

Рис.17. Цветовой охват

Цветовым охватом называется диапазон цветов, который может быть воспроизведён, зафиксирован или описан каким-либо образом. Определённым цветовым охватом обладают: электроннолучевая трубка монитора или телевизора, цветовые модели, полиграфические краски и, конечно же, глаз человека. На рис. 17 схематически показано сравнение цветовых охватов человеческого глаза (А), монитора (B) и печатающей машины (C).

Цветовой охват монитора соответствует модели RGB, печатающей машины – CMYK.

Итак, цвет в компьютерных технологиях, в типографии, во многих других отраслях производства, связанных с обработкой изображения, представляется в виде комбинации небольшого количества трёх составных. Такое представление называется цветовой моделью. Различные виды моделей имеют различные цветовые охваты. В этом и заключается их основные преимущества или недостатки. Отражённый и поглощаемый цвет описывается поразному. Несмотря на довольно большое количество цветовых моделей, остановимся лишь на тех, которые наиболее часто используются в графических пакетах.

#### **1.4.2. Цветовая модель RGB**

Эта модель описывает излучаемые цвета. Она основана на трёх основных (базовых) цветах: красный (Red), зелёный (Green) и синий (Blue). Остальные цвета получаются сочетанием базовых. Цвета такого типа называются аддитивными.

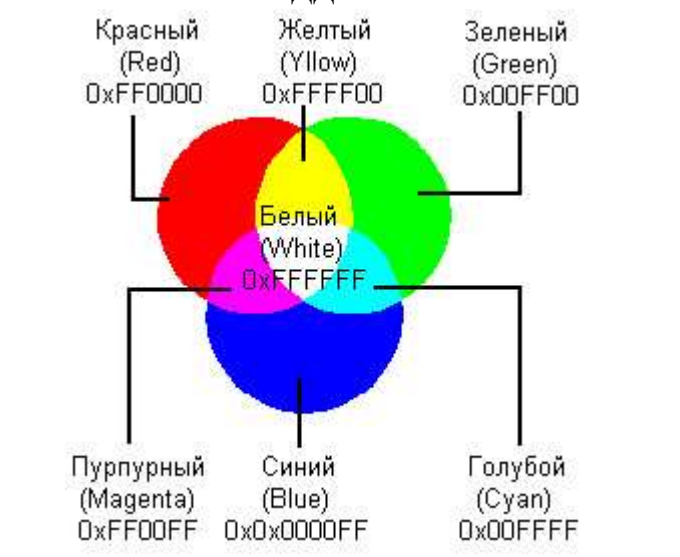

Рис.18. Аддитивная цветовая модель RGB

Из рис.18 видно, что сочетание зелёного и красного дают жёлтый цвет, сочетание зелёного и синего – голубой, а сочетание всех трёх цветов – белый.

#### Варианты моделей RGB

*Цветовая модель sRGB.* Существуют различные варианты моделей RGB. Среди них модель стандартного цветового пространства для Интернета – sRGB (так называемое standard RGB – стандартное RGB). По инициативе двух фирм – Microsoft и HP – оно стандартизировано и соответствует цветовому пространству типичного монитора VGA низшего класса.

Другие варианты RGB – схемы с б*о*льшим цветовым охватом (рис.19):

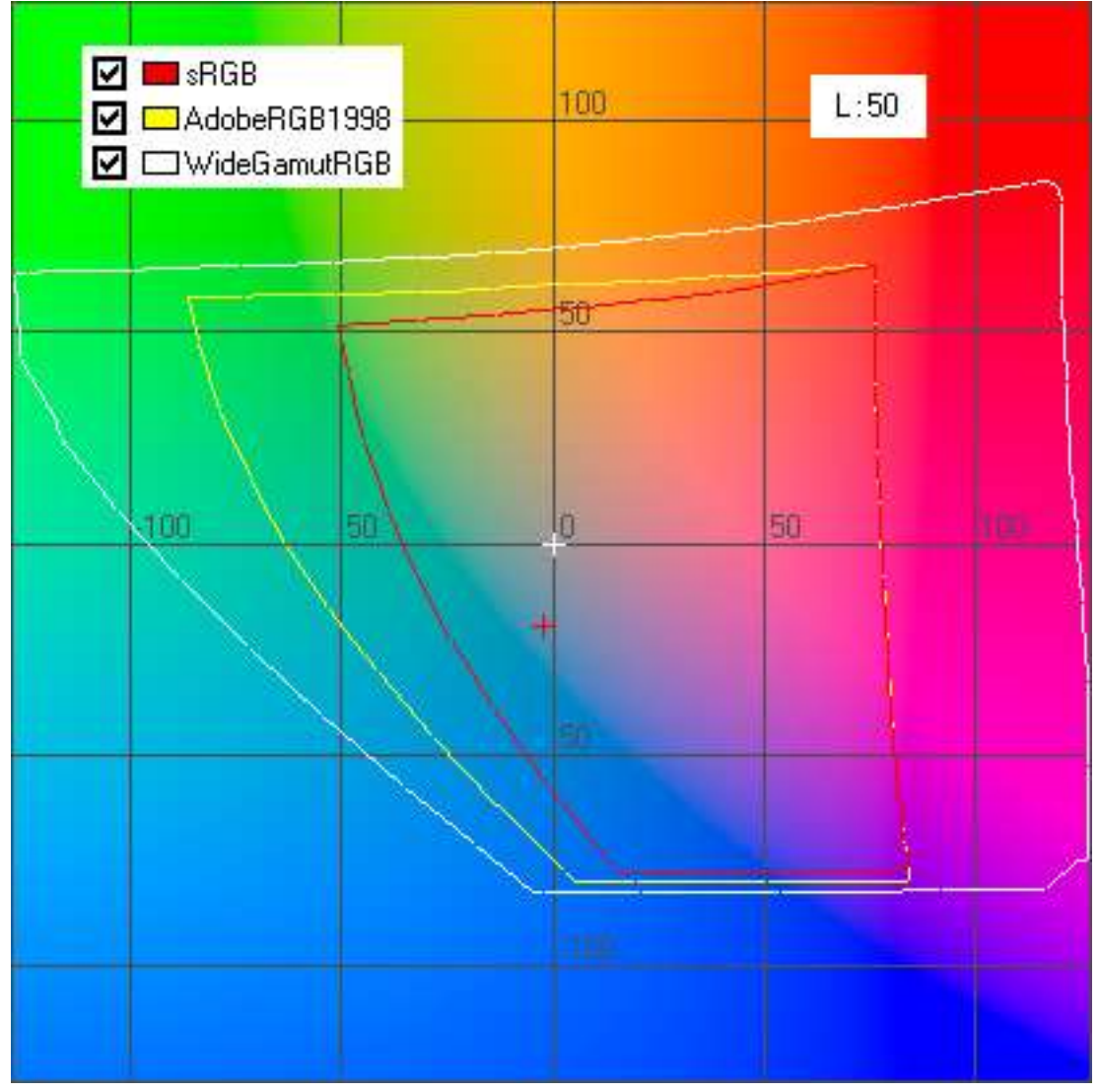

Рис. 19. Ширина цветового охвата различных моделей RGB при 50% яркости

*Adobe RGB* **(***1998***)** – основано на одном из стандартов, предложенных для телевидения высокой четкости (High Definition TV, HDTV);

*Wide***-***Gamut RGB* (RGB с расширенным диапазоном) – основано на чистых значениях для красного, зеленого и синего цветов, обладает очень широким охватом, который может быть представлен лишь в 48-разрядных файлах изображений;

#### Кодирование цвета в модели RGB

В программах для ПК канал изображения кодируется одним байтом. Чтобы понять, что такое канал изображения, обратимся к примеру. В RGB три канала: красный, синий и зелёный, т.е. RGB – трёхканальная цветовая модель. Каждый канал может принимать значения от 0 до 255 в десятичной или, что ближе к реальности, от 0 до FF в шестнадцатиричной системах счисления. Это объясняется тем, что байт, которым кодируется канал, состоит из восьми битов, а бит может принимать 2 значения, итого  $2^8 = 256$ . В RGB, например, красный цвет может принимать 256 градаций: от чисто красного (FF) до чёрного (00). Таким образом несложно подсчитать, что в модели RGB содержится всего 2563 или 16 777 216 цветов.

Теперь рассмотрим модель RGB в пространстве. На рис. 20

изображено пространственное представление модели RGB. В трёх углах куба расположены чистые цвета: красный, зелёный и синий. В других трёх углах их полные сочетания: жёлтый, голубой и пурпурный. Между чёрным и белым цветами проведена диагональ, изобра-

![](_page_29_Figure_6.jpeg)

Расскажем поподробнее о кодировании, теперь уже применительно к RGB. Мы уже знаем, что в RGB три канала, и каждый кодируется 8-ю битами. Максимальное, т.е. FF (или 255) значение

даёт чистый цвет. Мы знаем также, что белый цвет получается путём сочетания всех цветов, точнее, их предельных градаций. Теперь мы можем записать код белого цвета: FF(красный) FF(зелёный) FF(синий). Код чёрного, соответственно: 000000. Код жёлтого: FFFF00, пурпурного: FF00FF, голубого: 00FFFF.

![](_page_30_Picture_79.jpeg)

Примеры кодов цветов показаны на рис. 21.

Рис. 21. Примеры цветов по схеме RGB

Для задания цвета в программах используют двумерное представление трехмерного цветового пространства в виде селектора цветов – color picker (рис.22).

![](_page_30_Figure_5.jpeg)

Рис. 22. Двумерный способ задания цвета в RGB

### **1.4.3. Цветовая модель CMYK**

Субтрактивная цветовая модель CMYK, в отличие от RGB, описывает поглощаемые цвета. Цвета, которые используют белый свет, вычитая из него определённые участки спектра, называются субтрактивными (вычитательными). Именно такие цвета и используются в модели CMYK. Они получаются путём вычитания из белого аддитивных цветов модели RGB. Основными цветами в CMYK являются голубой (Cyan), пурпурный (Magenta) и жёлтый (Yellow). Голубой цвет получается путём вычитания из белого красного цвета, пурпурный – зелёного, жёлтый – синего.

На рис. 23 приведена схема аналогичная рис. 18. Из неё видно, какие цвета получаются при смешении базовых в CMYK. Теперь при смешении всех трёх цветов получается чёрный цвет.

Графическое представление данной модели изображено на рис. 24.

Цветовая модель CMYK является основной в полиграфии. В цветных принтерах также применяется данная модель. Получается, что для того, чтобы распечатать чёрный цвет, необходимо большое количество краски. Кроме того, смешение всех цветов модели CMYK на самом деле даёт не чёрный, а грязно-коричневый цвет. Поэтому, для усовершенствования модели CMYK, в неё был введён один дополнительный цвет – чёрный. Он яв-

ляется ключевым цветом при печати, поэтому последняя буква в названии модели – K (Key), а не B. Таким образом, модель CMYK

![](_page_31_Figure_6.jpeg)

Рис.23. Субтрактивная цветовая модель CMYK

![](_page_31_Figure_8.jpeg)

является четырёхканальной. В этом заключается ещё одно отличие её от RGB.

В заключение рассмотрим вопрос о конвертации (переводе) RGB в CMYK и наоборот. Дело в том, что у CMYK цветовой охват более узкий, чем у RGB. У СMYK он соответствует области C на рис.17, у RGB – области B. Поэтому, при конвертации из RGB в CMYK часть цветов теряется. Это необходимо учитывать, работая в графических редакторах. С другой стороны можно использовать конвертацию для того, чтобы посмотреть, какой приблизительно вид будет иметь RGB-рисунок распечатанный на принтере.

Смешение цветов в модели CMYK противоположно смешению составляющих в модели RGB (рис. 25).

![](_page_32_Figure_3.jpeg)

Рис. 25. Сравнение моделей RGB и CMYK

Однако краски субтрактивной модели не являются столь чистыми, как цвета аддитивной модели. Этим и объясняются следующие особенности:

- Голубой и пурпурный при максимальной яркости дает глубокий синий цвет с небольшим фиолетовым оттенком. Уменьшение яркости голубого делает цвет пурпурным, а уменьшение яркости пурпурного – средне-синим (желтой краски нет совсем).
- Пурпурный и желтый при максимальной яркости смесь получается ярко-красного цвета. Уменьшение яркости пурпурной составляющей приводит к оранжевому, а уменьшение яркости желтой – к розовому цвету (голубая составляющая отсутствует).

Желтый и голубой – ярко-зеленый цвет с небольшим оттенком синего. Уменьшение яркости желтого дает изумрудный цвет, а уменьшение яркости голубого – салатовый цвет (пурпурная составляющая отсутствует).

Основные цвета рассмотренных выше моделей RGB и CMYK находятся в зависимости, которую можно представить графически с помощью рис. 26.

![](_page_33_Figure_2.jpeg)

Рис. 26. Зависимость основных цветов CMYK и RGB

Подводя итоги по поводу цветовых моделей RGB и CMYK, надо сказать, что они являются аппаратно-зависимыми. Если речь идёт об RGB, то в зависимости от применённого в мониторе люминофора будут разниться значения базовых цветов. Ещё хуже обстоит дело с CMYK. Здесь идёт речь о типографских красках, особенностях печатного процесса и носителя. Таким образом, одинаковое изображение может по-разному выглядеть на разной аппаратуре. Поэтому основной задачей при работе с цветными изображениями стало получение предсказуемого цвета. То, что получилось в результате, является новой цветовой моделью Lab.

### **1.4.4. Цветовая модель Lab**

Цветовая модель Lab, была специально разработана для получения предсказуемых цветов, т.е. она является аппаратнонезависимой и соответствующей особенностям восприятия цвета глазом человека.

Lab является трёхканальной моделью. Цвет в ней определяется светлотой (яркостью) и двумя хроматическими компонентами: параметром **a**, изменяющимся в диапазоне от зелёного до красного и параметром **b**, изменяющимся в диапазоне от синего до жёлтого (рис. 27).

![](_page_34_Figure_3.jpeg)

Рис. 27. Графическое представление Lab

Т.к. яркость в этой модели полностью отделена от цвета, это делает модель удобной для регулирования контраста, резкости и других тоновых характеристик. Цветовой охват Lab, очень широк: он включает в себя RGB и CMYK, и другие цвета, непредставимые в двух предыдущих моделях. На рис. 17 ему соответствует область A.

Очевидно, что при конвертации в Lab все цвета сохраняются.

Цветовая модель Lab очень важна для полиграфии. Именно она используется при переводе изображения из одной цветовой модели в другую, между устройствами и даже между различными платформами.

Кроме того, именно в этой модели удобнее всего проводить некоторые операции по улучшению качества изображения.

Модель Lab аппаратно неза-

![](_page_35_Picture_3.jpeg)

висима, ее цветовой диапазон покрывает диапазоны RGB и CMYK.

Графические редакторы Photoshop и Photo\_Paint при переходе от режима RGB к CMYK использует Lab в качестве промежуточного этапа (рис. 28–30).

![](_page_35_Picture_6.jpeg)

Рис. 28. Меню «Цветовой режим изображения» программы Photo-Paint

![](_page_35_Figure_8.jpeg)

Рис. 29. Меню «Режим изображения» программы PhotoShop

![](_page_36_Figure_0.jpeg)

Рис. 30. Панель Channels программы PhotoShop при работе в режимах 1) RGB, 2) CMYK

![](_page_36_Picture_2.jpeg)

Рис. 30 (продолжение). Панель Channels программы PhotoShop при работе в режимах 3) Lab и 4) Grayscale

# **1.4.5. Цветовая температура**

#### Понятие цветовой температуры в физике

Любое тело с температурой, отличной от 0 K, испускает излучение. Такое излучение называется температурным, или тепловым излучением. Для него характерен непрерывный спектр. По мере нагревания тело излучает сначала преимущественно в инфракрасной части спектра, затем в красной части видимого спектра, и далее с повышением температуры – в желтой, фиолетовой и ультрафиолетовой частях спектра. Например, разогретая добела металлическая пластина, остывая, меняет цвет от бело-голубого через желтый, оранжевый к ярко-красному, затем к вишневому и, наконец, становится темной, практически прекращая излучать в видимой части спектра.

Почему это происходит? Дело в том, что при нагревании тела максимум мощности излучения смещается из инфракрасной в ультрафиолетовую часть спектра. То есть чем сильнее нагревается тело, тем более короткие волны излучения преобладают в его спектре (рис. 31).

![](_page_37_Figure_4.jpeg)

Рис. 31. Спектральное распределение лучистой энергии (We) абсолютно черного тела при разной *Т* [K]

Излучение, испускаемое нагретыми твердыми телами и жидкостями, обладает непрерывным спектром, то есть содержит все длины волн видимого диапазона без исключения, но в зависимости от температуры максимум мощности излучения находится в том или ином диапазоне, и глаз воспринимает это как оттенок цвета.

Для того чтобы перейти к рассмотрению цветовой температуры, необходимо ввести понятия *черного тела* и *серого тела*. Под черным телом в физике понимается тело, которое при любой температуре поглощает все падающее на него излучение с любой длиной волны, ничего не отражая. Серое тело, в отличие от черного, не

полностью поглощает падающее на него излучение, однако равномерно ослабляет излучение с любой длиной волны.

Черное тело, как и все остальные тела, при нагревании начинает излучать. И поскольку оно поглощает весь падающий на него свет, то спектральный состав излучения черного тела будет зависеть только от его температуры, то есть на спектр излучения черного тела не влияет свет, падающий на него от другого источника, поскольку он полностью поглощается.

Что же такое цветовая температура? В физике это понятие используется для определения температуры серых и черных тел по длине волны, энергия которой в спектре максимальна. Формула выглядит следующим образом:

> Цветовая температура [K] = 2,9 $\cdot 10^6$ /Дл. волны [нм], при которой мощность излучения максимальна (рис. 32).

![](_page_38_Figure_4.jpeg)

#### Рис. 32. Зависимость цветовой температуры от длины волны, на которой максимальна мощность излучения

Таким образом была определена температура Солнца (около 6500 К) и других звезд. Кстати, Солнце и звезды являются практически идеальными черными телами.

### Понятие цветовой температуры в колориметрии

Понятие "цветовая температура" в физике относится к тепловым источникам света и указывает, как распределится энергия по разным длинам волн в спектре источника света (таблица 1).

Таблица 1

![](_page_39_Picture_163.jpeg)

Цветовые температуры источников белого света

В колориметрии к понятию цветовой температуры подходят с точностью до наоборот. В самом деле, если мы можем определить по составу спектра света цветовую температуру его теплового источника, то никто не может помещать нам определить спектральное распределение, опираясь на цветовую температуру.

Монитор не является тепловым источником. Поэтому понятие "цветовой температуры" для монитора немного преобразовано: если на вашем мониторе установлена цветовая температура 6500 К, то при воспроизведении белого цвета он постарается максимально близко *с*имитировать спектр излучения черного тела, нагретого до этой температуры, – например Солнца.

Понятие цветовой температуры также широко используется в фото- и видеосъемке как характеристика источников освещения. Так, если в описании светового прибора (осветителя) указано значение его цветовой температуры, то этот прибор в видимом спектре будет излучать с тем же спектральным распределением энергии по зонам, что и черное тело, нагретое до такой температуры.

Разумеется, это не означает, что монитор будет нагреваться до такой температуры; это означает только, что распределение энергии в видимом спектре излучения монитора будет соответствовать распределению энергии в видимом спектре Солнца. В таблице 1 приведены уровни цветовой температуры для некоторых источников света.

Спектральный состав источника света влияет на воспринимаемый нами цвет объекта (рис. 33 – 35).

![](_page_40_Figure_5.jpeg)

Рис. 33. Солнечный свет (6500 K)

![](_page_40_Picture_7.jpeg)

![](_page_40_Figure_8.jpeg)

Рис. 34. Флуоресцентная Рис. 35. Лампа накалампа (4100 K)

ливания (2800 K)

# **1.5. Мониторы и проекторы**

# **1.5.1. Калибровка монитора с помощью Adobe Gamma**

Под калибровкой обычно понимают настройку параметров устройства в соответствии с некоторым эталоном. В издательских системах принято калибровать монитор под печать. Калибровка монитора состоит из двух этапов – линеаризации и настройки под технологический процесс.

*Линеаризация* – это приведение градационной характеристики монитора к линейному виду, т. е. чтобы данные от видеокарты отображались без тональных и цветовых искажений.

Линеаризацию монитора можно провести с помощью утилиты Adobe Gamma (рис. 36).

![](_page_41_Picture_64.jpeg)

Рис. 36. Окно программы Adobe Gamma

Программа устанавливается автоматически в *Панель управления* Windows при инсталляции программмы PhotoShop.

![](_page_42_Picture_1.jpeg)

С ее помощью можно создать профиль монитора. Его затем нужно сохранить в папке Window / System / Color и указать в качестве системного профиля RGB (Display Properties \ Settings \ Advanced \ Color Management). После этого профиль станет доступным для всех программ, поддерживающих CMS**<sup>4</sup>** .

В руководстве фирмы Adobe сказано, что перед началом настройки монитора надо дать ему поработать не менее получаса, для стабилизации его параметров. После этого можно приступать к настройке яркости и контрастности монитора. В качестве начальных значений фирма Adobe предлагается установить контрастность на максимум и яркость на средний уровень. Возможно, сразу станет ясно, что такие установки для данного монитора не годятся (например экран слишком светлый или контрастность слишком велика для нормального восприятия) и измените их.

Задача этих настроек – отрегулировать свечение электроннолучевой трубки монитора так, чтобы самые светлые места соответствовали цвету белой бумаги (см. рис. 36 поле 1), а самые темные (2) – были чуть светлей, чем края экрана не подвергающиеся электронной эмиссии. Это и есть настройка белой и черной точек монитора.

Затем надо правильно указать тип фосфоров (3), использованных в мониторе. Их можно узнать из руководства по эксплуатации монитора. После этого можно приступать к настройке среднего тона или гаммы. Для этого служат два прямоугольника (4 и 5). Внутренний прямоугольник имеет 50 %-й серый оттенок, а внешний – черно-белый растр. На расстоянии 1,5–2 метра от экрана полоски растра для глаза сливаются в 50 % нейтральную смесь, не зависящую от кривизны тоновой характеристики – это эталон нейтрального среднего тона. Перемещая движок под этими образцами надо

 $\overline{a}$ 

**<sup>4</sup>** Система управления цветом Color-Management System (CMS) обеспечивает автоматическое управление цветом для достижения максимальной предсказуемости результатов печати.

добиться максимального совпадения полей 4 и 5. Если монитор имеет явную цветовую вуаль, то ее можно нейтрализовать, регулируя гамму по трем каналам отдельно. После завершения этих настроек можно считать, что монитор линеаризован.

*Настройка монитора под технологический процесс* связана с тем цветовым пространством, в котором предполагается работать.

- Например если предполагается далее свою работу отдавать в печать, то лучше всего выбирать температуру белой точки близкую к 5500 К, а гамму – 1.8 (*о гамме см. далее*).

- Если изображения будут размещаться в Интернет, то лучше придерживаться предустановленных настроек sRGB (6500 K и гам $ma - 2.2$ ).

Что это за параметры, и почему в панели Adobe Gamma по два поля для выбора значений гамма и температуры белой точки? Можно предложить следующую аналогию: первое значение – это "точка опоры" которую задает монитор, второе – "рычаг" программного управления тоном и цветом экрана.

*Цветовая температура белой точки*. Задается в градусах Кельвина и описывает цвет свечения абсолютно черного тела (математическая абстракция) при этой температуре. В понятии *температуры белой точки* скрыт парадокс – чем выше температура, тем "холоднее" цвет. На практике обычно "теплыми" называют желтокрасные цвета, а "холодными" – сине-голубые.

Изменение цветовой температуры есть в сервисном меню многих мониторов. Изменить цветовую температуру можно также с помощью утилиты Adobe Gamma, иконка которой располагается в Панели управления.

![](_page_44_Picture_0.jpeg)

9300 К

![](_page_44_Picture_2.jpeg)

6500 К

![](_page_44_Picture_4.jpeg)

5000 К

Если выбрана высокая температура белой точки – 9300 К, то самые светлые места экрана будут иметь голубой баланс. Этот голубой сдвиг повлияет на все изображение на мониторе и работать придется в холодной цветовой гамме.

При выборе низкой температуры (5000 К) монитор будет иметь желтый баланс –работа в теплой гамме.

Многие современные мониторы позволяют устанавливать температуру белой точки в диапазоне от 5000 К до 9300 К с шагом в 100 К через собственное экранное меню.

Выбор правильной температуры очень важен, это выбор баланса между теплыми и холодными цветами – единственный способ управлять оттенками экранной среды.

Если в панели Adobe Gamma в поле Adjusted указать ту же температуру, (Same as Hardware), то монитор не изменит своего оттенка. Если выбрать температуру меньше, чем в поле HardWare, то монитор станет "теплее", если наоборот – "холоднее" (рис. 37).

![](_page_45_Picture_62.jpeg)

Рис. 37. Скорректированная (Adjusted) цветовая температура белой точки

Так как цвет бумаги на мониторе имитируется белым цветом (255 в модели RGB), главное с помощью температуры белой точки добиться максимального совпадения цвета бумаги в условиях освещения в данном помещении и белого цвета на мониторе. Это необходимо для корректного сравнения экрана и оттиска.

*Гамма*. Чтобы отрегулировать общий тон экрана служит поле 6 (рис. 36) или гамма. Эта гамма не имеет отношения к линеаризации, а настраивает средний тон монитора под конкретный тип печати. Это основной параметр, регулирующий экранное отображение по яркости.

Увеличение гаммы (в программе Adobe Gamma) затемняет изображение.

![](_page_46_Picture_1.jpeg)

Гамма 1.4

Гамма 1.8

Гамма 2.2

Для регулировки гаммы монитора можно использовать и другие программы. Например, драйвер видеокарт семейства *n*VIDIA имеет в своем составе регулировку гаммы. Следует заметить, что алгоритм регулировки гаммы в этом случае другой.

#### **1.5.2. Программы тестирования мониторов**

Программы для тестирования мониторов являются необходимыми диагностическими утилитами для выбора монитора при покупке и для настройки его при эксплуатации. Эти программы рассчитаны на мониторы на основе электронно-лучевой трубки (ЭЛТ), либо на мониторы (проекторы) на основе жидкокристаллической панели (LCD).

Монитор классического типа, на базе трубки ЭЛТ, воспроизводит изображение, рисуя его на поверхности стеклянной колбы с помощью электронного луча, а точнее, трех лучей для основных цветов – красного, синего и зеленого (рис. 38).

![](_page_47_Figure_3.jpeg)

Рис. 38. Конструкция электронно-лучевой трубки

Сложная система отклонения и фокусировки – самый важный элемент монитора, от которого всецело зависит общее качество изображения. Именно ее и надо тестировать при покупке монитора типа ЭЛТ. Разброс технологических параметров в данном случае неизбежен, да и процесс настройки монитора на заводе часто проводится не до конца, поэтому от экземпляра к экземпляру мониторы могут существенно отличаться по качеству.

Программы тестирования мониторов облегчают задачу проверки и настройки ЭЛТ-монитора. Специальные тестовые изображения (шаблоны) позволяют выявить такие дефекты, как отсутствие сведения лучей для разных цветов, недостаточная фокусировка и стабилизация напряжения, искажения геометрии, низкая контрастность, неравномерность свечения люминофора. Просмотрев несколько экземпляров, можно выбрать тот, у которого отклонения от нормы минимальны.

Настройку геометрии изображения следует начинать с регулировки размеров. Любая тестовая программа имеет специальный экран для настройки этого параметра. На нем изображены перпендикулярные горизонтальные и вертикальные линии, на которые наложена одна большая центральная окружность и несколько малых по углам. Сначала через настройки меню монитора следует добиться того, чтобы крайние линии тестовой картинки почти касались всех краев экрана. После этого линейкой измерьте диаметр центрального круга в двух перпендикулярных направлениях. Обе величины должны быть равны с точностью до миллиметра. В противном случае придется менять размер по вертикали или горизонтали до тех пор, пока круг станет кругом, а не эллипсом.

По вертикальным линиям легко заметить и другое распространенное искажение изображения – дисторсию. Она бывает «подушкообразной» и «бочкообразной». Такие образные термины, надеемся, в комментариях не нуждаются. Для компенсации дисторсии (и других искажений) в меню монитора существуют специальный пункт «геометрия», выбрав который нужно попытаться добиться прямоугольности изображения. Полностью устранить дисторсию очень сложно. В остаточном виде она присуща всем мониторам на электронно-лучевых трубках, но наша задача – сделать ее минимальной.

Менее сложными для регулировки являются искажения типа «трапеция», «параллелограмм» и «поворот изображения». Наличие и степень таких искажений легко определяется по тестовому изображению на глаз. Как опорной линией можно воспользоваться обрамлением экрана, или приложить линейку вдоль одной из сторон изображения. Для их устранения предусмотрены свои подпункты в настройках геометрии. К сожалению, на некоторых недорогих мониторах производители упрощают меню, и некоторых пунктов может не быть.

Правильно настроенный монитор должен отображать все градации яркости, которые выдает видеокарта и обеспечивать при этом достаточный уровень яркости. Для их настройки в тестовых программах также предусмотрены специальные изображения. Чаще всего это прямоугольники с разной интенсивностью свечения, расположенные на черном фоне. Начать стоит с настройки яркости. Увеличением ее необходимо добиться видимости всех прямоугольников, а потом нужно уменьшать ее до тех пор, пока не исчезнут прямоугольники, помеченные как 1–3 % уровня яркости. Если установить слишком высокий уровень яркости, то монитор не сможет корректно отображать черный цвет, и изображение будет выглядеть белесым. Кроме того, при слишком высоком уровне яркости пучок электронов, формирующий изображение, начинает расфокусировываться и изображение теряет четкость. Если же яркость занизить, то потеряются детали изображения в темных областях. Контрастность влияет на интенсивность свечения монитора и определяет передачу наиболее светлых участков изображения. Поэтому настройками необходимо добиться того, чтобы прямоугольники 80 %, 90 % и 100 % яркости на глаз отличались между собой по интенсивности свечения.

Контрастность настраивается с помощью прямоугольников разной интенсивности свечения

Что касается субъективного восприятия, то такие настройки критичны только при работе с графикой, когда изображение отличается большим количеством полутонов. Бывает так, что наиболее комфортные условия для работы в конкретной программе не соответствуют оптимальным настройкам яркости и контрастности.

Хорошо настроенный монитор не только правильно передает все оттенки изображения, но позволяет различать мелкие детали изображения. На четкость изображение непосредственное влияние оказывают сразу несколько факторов: сведение лучей, фокусировка и муар.

Белая линия на экране ЭЛТ-монитора формируется тремя электронными лучами, если же есть несведение лучей, мы видим цветную окантовку на границе резких переходов яркости или цветов. Различают горизонтальное и вертикальное несведение. Как и все дефекты геометрии, несведение наиболее часто встречается и трудно устранимо по краям и в углах изображения.

![](_page_50_Figure_0.jpeg)

Самой популярной программой такого профиля, без сомнения, является "Nokia Monitor Test" (рис. 39).

Рис. 39. Nokia Monitor Test

Программа, аналогичная по назначению и характеристикам – Nec Monitir Test (рис. 40). Меню программы позволяет переключать лучи электронно-лучевой трубки по отдельности (Red, Green, Blue) и проверять геометрию изображения для каждого луча, или для всех лучей сразу. Также имеется возможность выбра разрешения тестовой картинки (High, Medium, Low).

Отметим также программу MoniTeste, выполненную в виде телевизионной тестовой таблицы (рис. 41). Функциональность программы соответствует описанным выше тестирующим программам.

![](_page_51_Figure_0.jpeg)

Рис. 41. MoniTeste

Для тестирования ЖК-мониторов и проекторов программы типа "Nokia Monitor Test" не подходят. Отсутствие отклоняющей системы обесценивает половину шаблонов, имеющихся у таких программ. У всех мониторов на основе ЖК-панели не может быть проблем с геометрией, сведением, стабилизацией, фокусом и т.д. Разброс параметров им не свойственен, за исключением "битых" пикселей, которые до сих пор встречаются, несмотря на все усилия производителей.

ЖК-мониторы тоже следует тестировать. Только не разные экземпляры, а модели различных производителей. Мониторы ЖК существенно отличаются друг от друга по таким параметрам, как углы обзора, инерционность (послесвечение и "смазывание"), натуральность цветопередачи, цветовое разрешение, яркость и контраст, равномерность подсветки.

Для тестирования ЖК-мониторов предназначена программа «TFT монитор тест». Интерфейс программы очень прост (рис. 42).

![](_page_52_Figure_3.jpeg)

Рис. 42. TFT монитор тест

Небольшое начальное окно позволяет выбрать разрешение (для тестирования интерполяции), либо оставить разрешение по умолчанию, а также запустить один из 12 тестов. Во время просмотра тестовых шаблонов можно регулировать яркость (очень важно для ЖК-мониторов), перемещаться между шаблонами в пределах теста, а также переключать цвет либо направление градиента. Тестовые шаблоны позволяют проверить:

- $\blacksquare$  равномерность подсветки (1 тест);
- интерполяцию и фокусировку отсутствие дрожания из-за преобразования аналогового сигнала (5 тестов);
- $\blacksquare$  цветопередачу и разрешение цвета (3 теста);
- $\blacksquare$  контрастность (1 тест);
- время отклика и инерционность (2 теста) см. рис. 43.

![](_page_53_Figure_6.jpeg)

Рис. 43. Измерение времени отклика и инерционности

В таблице 2 приведены основные функции программы TFT монитор тест.

Таблица 2

### Функции программы

![](_page_53_Picture_117.jpeg)

![](_page_54_Picture_126.jpeg)

![](_page_54_Picture_127.jpeg)

T

┑

#### **Сергей Юрьевич Ситников**

# ОСНОВЫ КОМПЬЮТЕРНОЙ ГРАФИКИ Часть I

Учебное пособие

#### по курсу

#### "*Компьютерная графика*"

(Вычислительный центр КГЭУ)

Авторская редакция Компьютерный набор и верстка – *С.Ю. Ситников*

> Изд. лиц. ИД №03480 от 08.12.00 Подписано в печать Формат  $60 \times 84/16$  Гарнитуры "Times", "Arial" Вид печати РОМ Физ. печ. л. 9,75 Усл. печ. л. 9,07 Уч.-изд. л. 10,06 Тираж 300 экз. Заказ №\_\_\_\_

> > Издательский отдел КГЭУ 420066, Казань, Красносельская, 51

> > Типография КГЭУ 420066, Казань, Красносельская, 51